<span id="page-0-0"></span>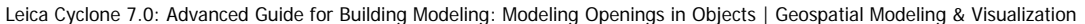

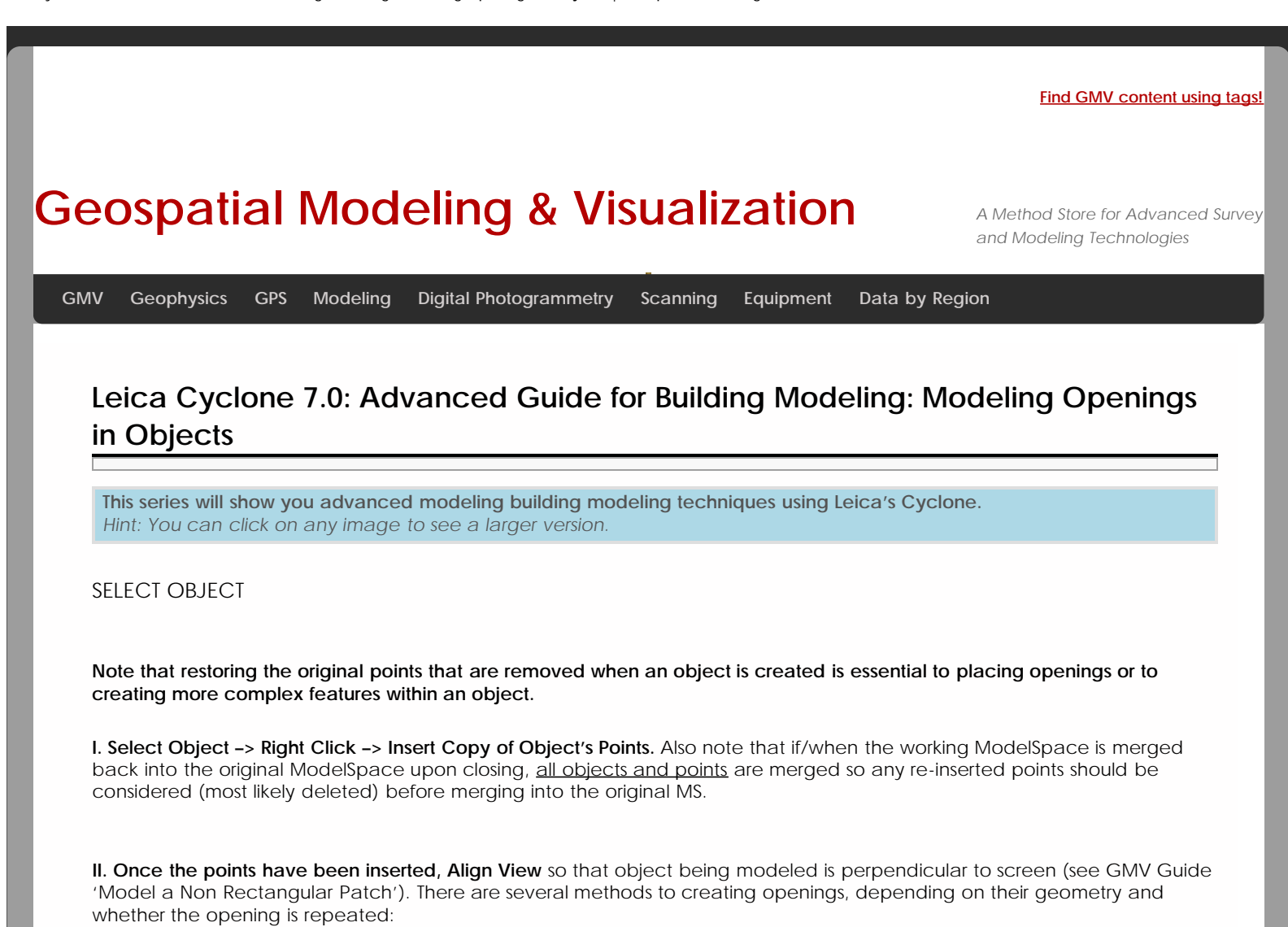

## CREATING A SINGLE OPENING

## **A. Creating A Single Opening:**

- **1. Create primary patch/wall** in which hole is to to be made
- **2. Select Object** –> Right Click –> Insert Copy of Object's Points.
- **3. Create Fence** that is completely inside intended opening
- **4. Select the primary patch** -> Edit Object -> Patch -> Subtract

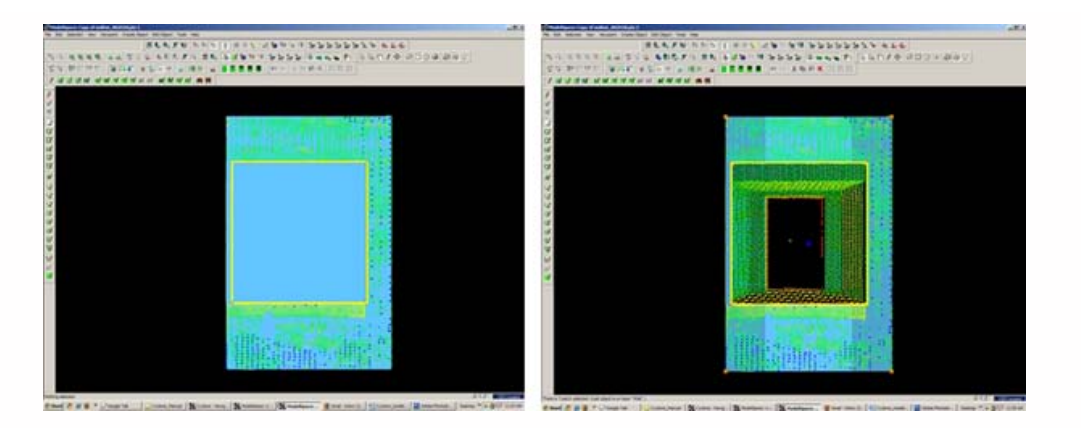

*Figure 5 (Left) Primary Patch with copy of points inserted and fence drawn- note the fence for the proposed opening is completely within the patch; (Right) Fenced area subtracted from primary patch*

## CREATING AND REPEATING IDENTICAL OPENINGS

## **B. Workflow for Creating Repeating, Identical Openings:**

- 1. **Create primary patch/**wall in which opening is to to be made
- 2. **Select Object** –> Right Click –> Insert Copy of Object's Points.
- 3. **Multi-select points to outline the intended opening** -> Create Objects -> From Pick Points -> Polyline (Recommendation: Assign this polyline to a new layer to make it easier to use later)
- 4. **RC -> Fence** -> From Selection
- 5. **Select Primary Patch** -> Edit Object -> Patch -> Subtract
- 6. **Select Polyline** -> Select handle + CTRL to move to next location -> Repeat Steps 1-6 (Note the polyline can be edited by using the handles if succeeding openings differ)

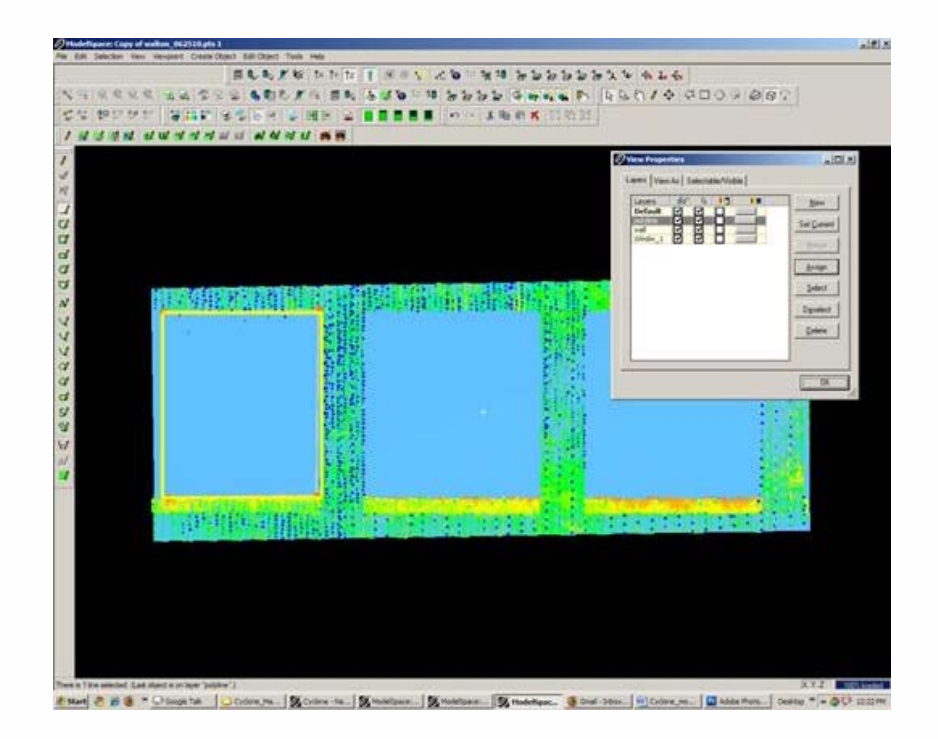

*Figure 6 Polyline is created from points and placed on its own layer on the first of a series of identical openings*

EXAMPLE

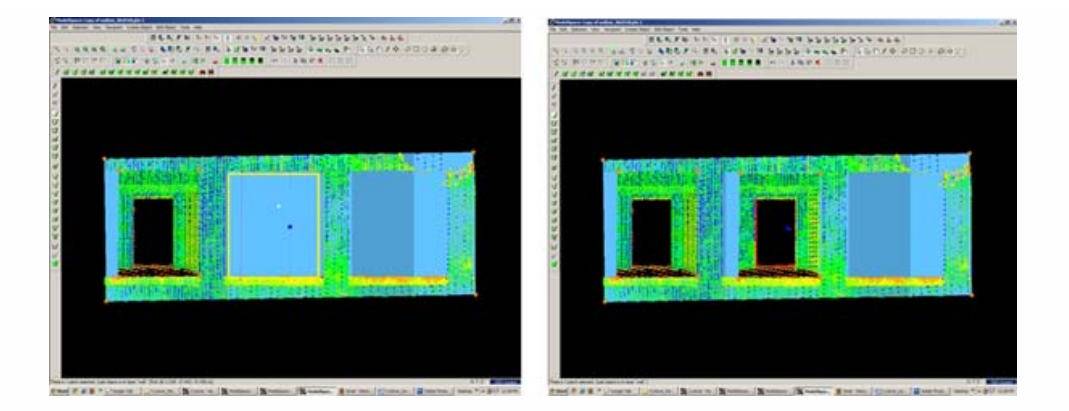

*Figure 7 (Left) First opening has been subtracted from the primary patch and the polyline has been moved to the second proposed opening; (Right) Identical second opening has been subtracted*

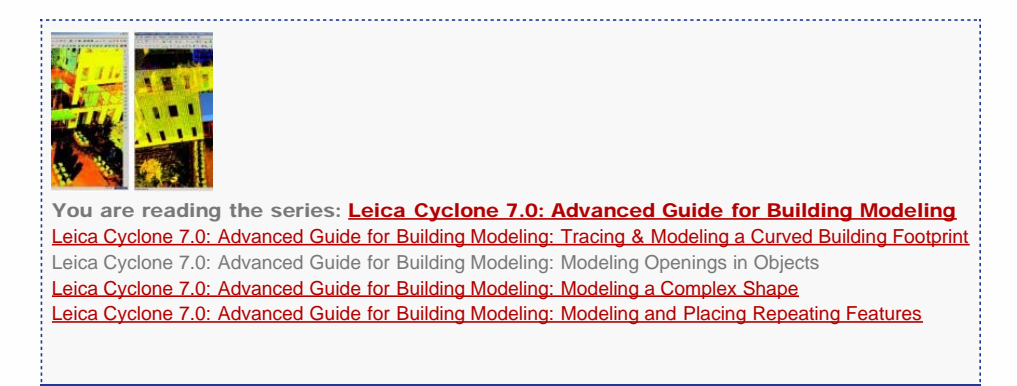

Please cite this document as: **Stevens, Caitlin. 2012. Leica Cyclone 7.0: Advanced Guide for Building Modeling: Modeling Openings in Objects.CAST Technical Publications Series. Number 7423. http://gmv.cast.uark.edu/uncategorized/leicacyclone-7-0-advanced-guide-for-building-modeling-modeling-openings-in-objects-2/. [Date accessed: 9 August 2012].**

**Login**

© 2012 - [Geospatial Modeling & Visualization](http://gmv.cast.uark.edu/)